*https://wiki.teltonika-gps.com/view/How\_to\_connect\_Bluetooth\_Hands\_Free\_adapter\_to\_FMB\_device*

# **How to connect Bluetooth Hands Free adapter to FMB device**

[Main Page](https://wiki.teltonika-gps.com/view/Main_Page) > [Frequently Asked Questions - FAQ](https://wiki.teltonika-gps.com/view/Frequently_Asked_Questions_-_FAQ) > **How to connect Bluetooth Hands Free adapter to FMB device**

### **Contents**

- [1](#How_to_connect_Bluetooth.C2.AE_Hands_Free_adapter_to_FMB_device) [How to connect Bluetooth® Hands Free adapter to FMB device](#How_to_connect_Bluetooth.C2.AE_Hands_Free_adapter_to_FMB_device)
	- o [1.1](#page--1-0) [Solution applies for these FM devices](#page--1-0)
- [2](#page--1-0) [Disclaimer](#page--1-0)
	- [2.1](#Bluetooth.C2.AE_settings_configuration) [Bluetooth® settings configuration](#Bluetooth.C2.AE_settings_configuration)
	- [2.2](#Connecting_Bluetooth.C2.AE_Hands_Free_adapter) [Connecting Bluetooth® Hands Free adapter](#Connecting_Bluetooth.C2.AE_Hands_Free_adapter)

### **How to connect Bluetooth® Hands Free adapter to FMB device**

#### **Solution applies for these FM devices**

[FMB900](http://wiki.teltonika-gps.com/view/FMB900) [FMB920](http://wiki.teltonika-gps.com/view/FMB920) [FMB001](http://wiki.teltonika-gps.com/view/FMB001) [FMB010](http://wiki.teltonika-gps.com/view/FMB010) [FMB110](http://wiki.teltonika-gps.com/view/FMB110) [FMB120](http://wiki.teltonika-gps.com/view/FMB120) [FMB122](http://wiki.teltonika-gps.com/view/FMB122) [FMB125](http://wiki.teltonika-gps.com/view/FMB125) [FMB202](http://wiki.teltonika-gps.com/view/FMB202) [FMB204](http://wiki.teltonika-gps.com/view/FMB204) [FMB962](http://wiki.teltonika-gps.com/view/FMB962) [FMB964](http://wiki.teltonika-gps.com/view/FMB964) [FMT100](http://wiki.teltonika-gps.com/view/FMT100)

### **Disclaimer**

 $\pmb{\times}$ 

If you are not using Bluetooth®, **please consider turning it off** or **change Bluetooth® PIN** to remove potential risks.

If you are using Bluetooth® we strongly recommend **using AES encryption** for enhanced security.

#### **Bluetooth® settings configuration**

These are instructions on how to easily create a connection between a Bluetooth® Hands-Free device and FMB device. First the FMB device Bluetooth® settings need to be configured. These are the required steps:

- Press Bluetooth<sup>®</sup> settings.
- Turn on BT Radio by pressing Enable (visible). *Local name* will be "FMB1YX\_last 7 imei digits" by default, which can be changed.
- Set *Security Mode* to PIN only or None. PIN + MAC list or MAC list only security modes could also be selected, but in that case external device MAC address is required to be entered to *Authorized Devices MAC List*.
- Set connection mode to Hands Free.
- Set *External Name* as your hands-free device name for proper identification. In the given example hands-free headset name is "DMH10" but at least 2 characters are required to recognize it and connect to it. For better and quicker adapter identification on the network, you could enter a full device name. You could check your hands-free adapter Bluetooth® name by scanning nearby Bluetooth® devices using a mobile phone or a computer with a Bluetooth® adapter.
- Go to SMS/Call Settings in main menu and set *Incoming Call Action* to Do Nothing as shown on next figure.
- After all these steps press Save to device to save configuration.
- Now FMB device can be disconnected from the configurator.

« Teltonika.Configurator v1.5.5.29406

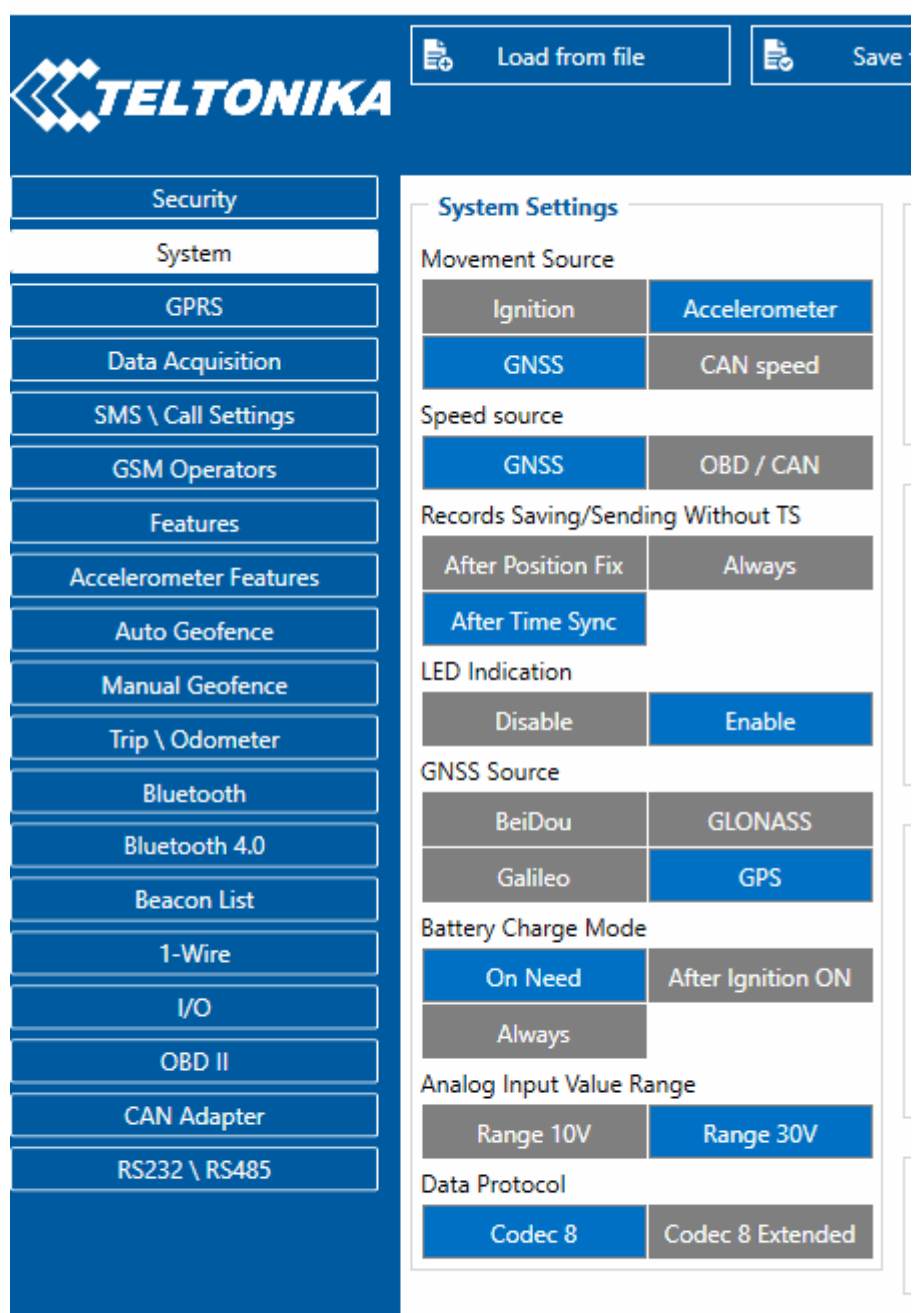

## **Kif His Storing O**

#### **Connecting Bluetooth® Hands Free adapter**

Turn on the hands-free device and then turn on its Bluetooth® connection for pairing following your model instructions. A hands-free adapter should make a specific sound in the speakers or its LED identification should inform about a successful connection. To check if the adapter is successfully connected, dial the FMB device phone number and the hands-free device should start ringing. If you later restart FMB device it will automatically reconnect to this adapter.